# Tratamiento y Transmisión de Señales

## Ingenieros Electrónicos

# EXAMEN CONVOCATORIA ORDINARIA JUNIO 2008 TERCERA PARTE: PRÁCTICAS

1 hora y media y 3 puntos.

#### Instrucciones

Se deben realizar los pasos que se indican en la sección **Enunciado** partiendo de las prácticas realizadas durante la asignatura. El resultado del examen se debe entregar en formato electrónico utilizando Microsoft WORD respondiendo claramente a lo que se pide en el apartado Resultados. Cuando se pidan explicaciones de algún tipo sobre los resultados obtenidos, ´estas se deben dar por escrito en el documento WORD haciendo referencia a la pregunta a la que se responde. Si se piden gráficas se deben copiar en el portapapeles desde Matlab y pegarlas en el documento WORD. Una vez terminado el documento (con las respuestas a las preguntas e incluyendo, en su caso, las gráficas correspondientes) se debe debe entregar al profesor. Incluir el código Matlab utilizado para la realización del examen.

### Enunciado

Vamos a considerar una frecuencia de muestreo fs=10000 Hz. Hacer un script de Matlab que haga lo siguiente:

- Generar dos ristras de bits Bits1 y Bits2 independientes con N=1000 bits cada una usando el comando de Matlab rand.
- Generar las señales NRZpolar1 y NRZpolar2 a partir de las ristras de bits generadas empleando código de línea NRZ polar con nivel A=5 y empleando K=100 muestras para cada bit. Utilizar los comandos de Matlab repmat y reshape.
- Definir la variable tiempo t (comenzando en t=0 seg.) y la variable frecuencia f para las señales que se vayan a definir de la misma longitud que las señales NRZpolar1 y NRZpolar2.
- Definir las señales periódicas c1 y c2 que se pueden ver en las siguientes figuras

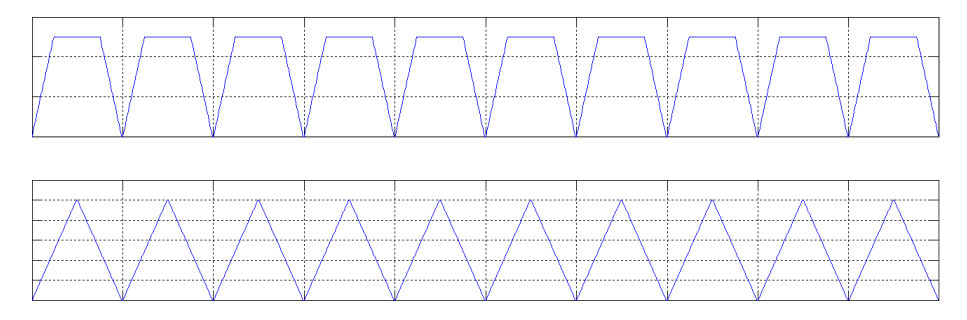

donde el periodo de dichas señales coincide con la duración de un bit, es decir, cada periodo tiene K muestras. Con respecto a la primera señal las duraciones de los tres tramos rectos es de K/4, K/2 y K/4, respectivamente. Para la segunda señal son K/2 y K/2, respectivamente. Emplear el comando de Matlab repmat. La longitud de las señales c1 y c2 debe ser la misma que la longitud de las señales NRZpolar1 y NRZpolar2.

- Modificar la forma de las señales NRZpolar1 y NRZpolar2 multiplicándolas por las señales periódicas c1 y c2 para obtener las se˜nales m1 y m2.
- Definir los coeficientes h1 de un filtro paso bajo con ancho de banda BW=500 Hz y orden 32 usando el comando de Matlab fir1.
- Determinar las versiones filtradas, m1f y m2f, de las señales m1 y m2 usando el filtro h1 y el comando de Matlab filtfilt.
- Considerando ahora las señales m1f y m2f como dos moduladoras independientes, generar una señal QAM s usando una portadora con amplitud unidad y frecuencia fc=3500 Hz.
- Supongamos que la señal QAM s se transmite por un canal ruidoso. Generar una señal de ruido blanco w de la misma longitud que la señal s y con densidad espectral de potencia N0=1e-2 W/Hz. Determinar la señal QAM ruidosa sw sumando la señal QAM y el ruido generado.
- Definir los coeficientes h2 del filtro equivalente IF para este caso de orden 32 usando el comando de Matlab fir1.
- Determinar a la salida del filtro equivalente de IF definido por h2, las versiones filtradas sf, wf y swf, para las señales s, w y sw, respectivamente. Utilizar el comando de Matlab filtfilt.
- Demodular la señal QAM utilizando una portadora generada localmente en el receptor en perfecto sincronismo y el filtro paso bajo definido por h1, para cada una de las señales sf, wf y swf. Se deberá por tanto obtener las señales m1recsf, m1recwf y m1recswf, para el canal en fase, y m2recsf, m2recwf y m2recswf, para el canal en cuadratura. Utilizar el comando de Matlab filtfilt.
- Determinar la SNRI y las SNRO1 para el canal en fase y SNRO2 para el canal en cuadratura.
- Si para cada Bit se utiliza la muestra número k=K/2 y se la compara con el umbral 0, determinar las dos ristras de bits recibidos: Bits1Rx y Bits2Rx. Utilizar el comando de Matlab reshape.
- Comparando los bits transmitidos Bits1 y Bits2 y los recibidos Bits1Rx y Bits2Rx, determinar las probabilidades de error Pe1 y Pe2, respectivamente.

### Resultados

Se pide lo siguiente a incluir en el documento WORD:

- Dibujar en una misma figura usando el comando subplot los 10 primeros bits de las señales m1 y m2, escalando adecuadamente los ejes para su correcta visualización.
- Dibujar en una misma figura usando el comando subplot el módulo del espectro de las señales m1 y m2, escalando adecuadamente los ejes para su correcta visualización.
- Dibujar en una misma figura usando el comando subplot los 10 primeros bits de las señales m1f y m2f, escalando adecuadamente los ejes para su correcta visualización.
- Dibujar en una misma figura usando el comando subplot el módulo del espectro de las señales m1f y m2f, escalando adecuadamente los ejes para su correcta visualización.
- Dibujar en una misma figura usando el comando subplot los 10 primeros bits (o una duración temporal equivalente) de las señales s, w y sw, escalando adecuadamente los ejes para su correcta visualización.
- Dibujar en una misma figura usando el comando subplot el módulo del espectro de las señales s, w y sw, escalando adecuadamente los ejes para su correcta visualización.
- Dibujar en una misma figura usando el comando subplot los 10 primeros bits (o una duración temporal equivalente) de las señales sf, wf y swf, escalando adecuadamente los ejes para su correcta visualización.
- Dibujar en una misma figura usando el comando subplot el módulo del espectro de las señales sf, wf y swf, escalando adecuadamente los ejes para su correcta visualización.
- Dibujar en una misma figura usando el comando subplot los 10 primeros bits (o una duración temporal equivalente) de las señales m1recsf, m1recwf y m1recswf, escalando adecuadamente los ejes para su correcta visualización.
- Dibujar en una misma figura usando el comando subplot el módulo del espectro de las señales m1recsf, m1recwf y m1recswf, escalando adecuadamente los ejes para su correcta visualización.
- Dibujar en una misma figura usando el comando subplot los 10 primeros bits (o una duración temporal equivalente) de las señales m2recsf, m2recwf y m2recswf, escalando adecuadamente los ejes para su correcta visualización.
- Dibujar en una misma figura usando el comando subplot el módulo del espectro de las señales m2recsf, m2recwf y m2recswf, escalando adecuadamente los ejes para su correcta visualización.
- Presentar los resultados de SNRI, SNRO1 y SNRO2 en dB. Comentar algo sobre el resultado obtenido.
- Presentar los resultados de Pe1 y las Pe2. Comentar algo sobre el resultado obtenido, teniendo en cuenta los valores de SNRO1 y SNRO2.